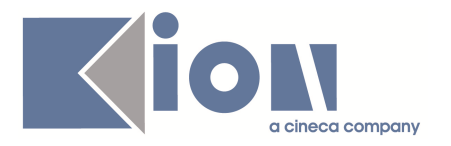

# **Note di Rilascio ESSE3**

**Versione 9.12.00 – 9.12.01 – 9.12.02 e 9.12.03** 

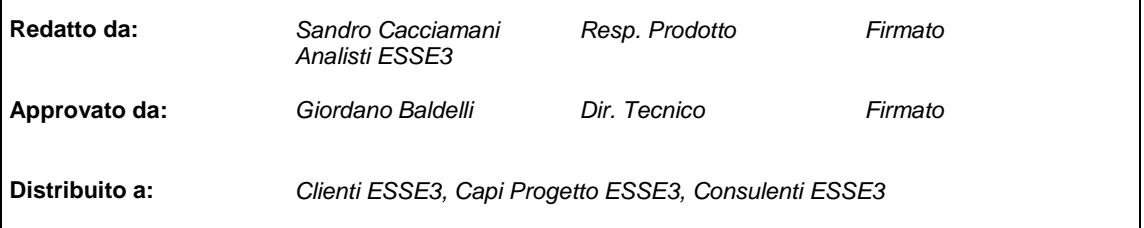

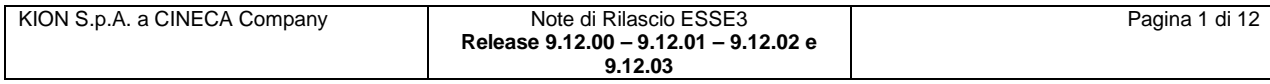

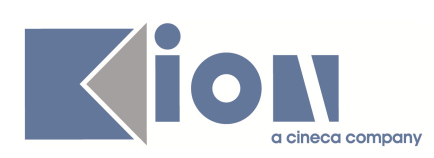

#### **INDICE**

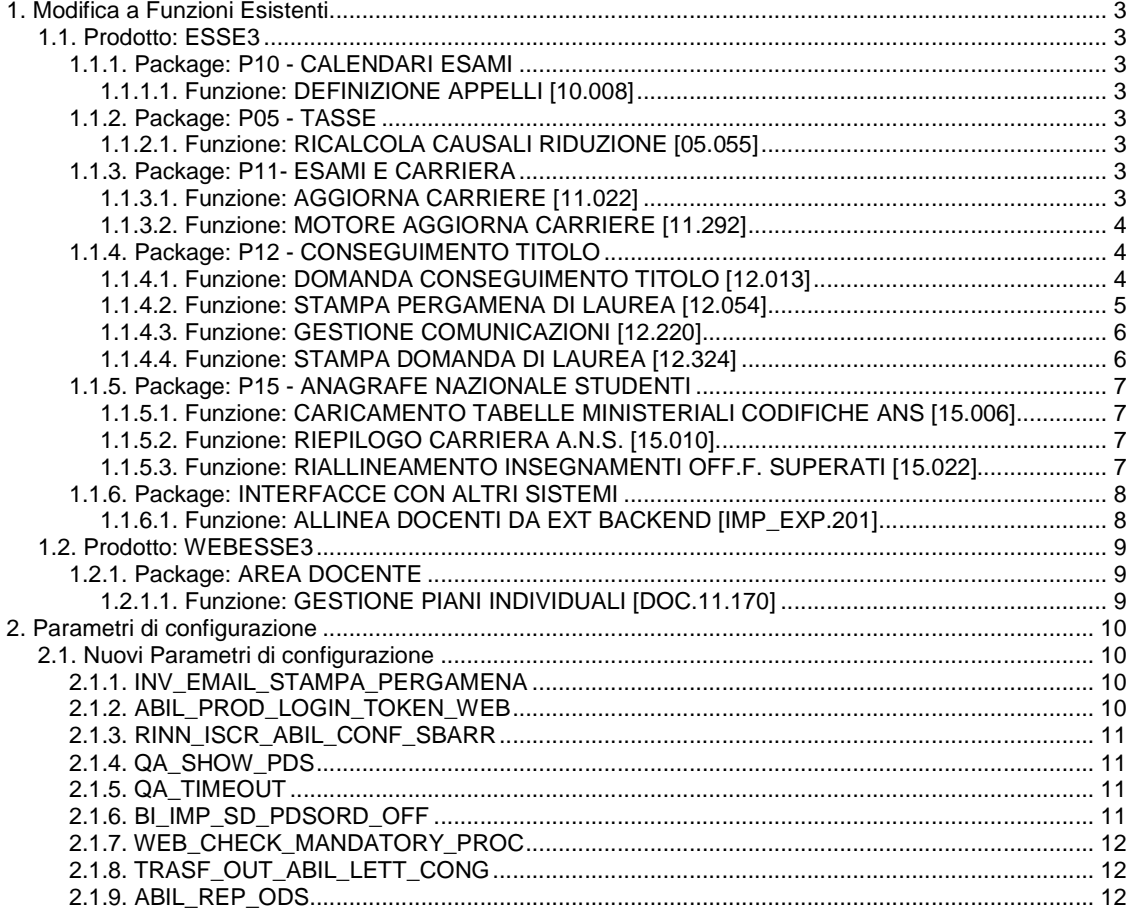

![](_page_1_Picture_8.jpeg)

![](_page_2_Picture_0.jpeg)

## **1. Modifica a Funzioni Esistenti**

### **1.1. Prodotto: ESSE3**

### **1.1.1. Package: P10 - CALENDARI ESAMI**

### **1.1.1.1. Funzione: DEFINIZIONE APPELLI [10.008]**

#### **1.1.1.1.1. [ID GS:78336] – Rel. 9.12.00**

Le note di rilascio sulla definizione appelli sono pubblicate su un documento separato presente nel portale della documentazione **KionDocs**, accessibile dal seguente indirizzo: **https://docs.kion.it/bin/download/KionDocs/GestioneVincolisulladefinizioneappelli/DefinizioneAppelliVincoli.pdf**

### **1.1.2. Package: P05 - TASSE**

### **1.1.2.1. Funzione: RICALCOLA CAUSALI RIDUZIONE [05.055]**

#### **1.1.2.1.1. [ID GS: 72336] – Rel. 9.12.03**

Funzionalità di Calcolo delle causali di riduzione studente ai fini delle statistiche MIUR.

Per ottimizzare i tempi di elaborazione è stata modificata la procedura che effettua il calcolo e attribuisce le causali di riduzione agli studenti da comunicare al MIUR.

Se il parametro di configurazione SALVA\_DETT\_CALC\_STAT\_MIUR vale 1 il calcolo delle causali è effettuato all'interno del ricalcolo tasse per ciascuno studente. Questa soluzione, implica due vantaggi:

- 1) Se le causali di riduzione sono configurate correttamente fin dall'inizio dell'anno accademico, le causali per ciascuno studente sono corrette ed allineate alla situazione reale del calcolo tasse;
- 2) E' stato possibile sostituire la funzione che effettua il ricalcolo massivo delle causali di riduzione, con la funzione di ricalcolo massivo delle tasse studente (una nota apposita, presente sulla finestra di ricalcolo funge da promemoria in merito) che è anche dotata di un insieme di parametri di lancio più significativi.

### **1.1.3. Package: P11- ESAMI E CARRIERA**

#### **1.1.3.1. Funzione: AGGIORNA CARRIERE [11.022]**

#### **1.1.3.1.1. [ID GS:78737] – Rel. 9.12.02**

E' stata inserita una funzionalità di preview degli studenti/attività didattiche, da elaborare nel motore aggiorna carriere.

Per ulteriori dettagli è disponibile la documentazione sul portale della documentazione **KionDocs** al seguente indirizzo: **https://docs.kion.it/bin/download/KionDocs/MotoreAggiornaCarriere/MotoreAggiornaCarriere.pdf**

#### **1.1.3.1.2. [ID GS:79427] – Rel. 9.12.02**

![](_page_2_Picture_143.jpeg)

![](_page_3_Picture_0.jpeg)

Per i seguenti processi, nel motore aggiorna carriere è stato reso obbligatorio (nella modalità di selezione multipla), un filtro a scelta tra Facoltà e corso di studio

- AGG\_AD\_OFF
- FREQ
- PROP
- SOST
- ATTUA\_PIANI
- CARICA\_PIANI\_STAT
- CARICA\_PROVE
- COMP\_LIB
- SEG

![](_page_3_Picture_123.jpeg)

Per ulteriori dettagli è disponibile la documentazione sul portale della documentazione **KionDocs** al seguente indirizzo:

**https://docs.kion.it/bin/download/KionDocs/MotoreAggiornaCarriere/MotoreAggiornaCarriere.pdf**

#### **1.1.3.2. Funzione: MOTORE AGGIORNA CARRIERE [11.292]**

#### **1.1.3.2.1. [ID GS:77247] – Rel. 9.12.02**

E' stata inserita una funzionalità di export/import tramite foglio EXCEL degli studenti/attività didattiche da elaborare nel motore aggiorna carriere.

Per ulteriori dettagli è disponibile la documentazione sul portale della documentazione **KionDocs** al seguente indirizzo: **https://docs.kion.it/bin/download/KionDocs/MotoreAggiornaCarriere/MotoreAggiornaCarriere.pdf**

### **1.1.4. Package: P12 - CONSEGUIMENTO TITOLO**

#### **1.1.4.1. Funzione: DOMANDA CONSEGUIMENTO TITOLO [12.013]**

#### **1.1.4.1.1. [ID GS:78874] – Rel. 9.12.03**

![](_page_3_Picture_124.jpeg)

![](_page_4_Picture_0.jpeg)

Realizzata la nuova maschera "**Configurazione calcolo numero di pergamena**", che consente, per le tipologie di calcolo 8 (tipologia di corso e anno solare di laurea) e 9 (tipologia di corso), di gestire la condivisione dei numeri di registro di pergamena su tipologie di corso differenti.

La maschera riepiloga la tipologia configurata in ateneo, dipendente dal parametro di configurazione CALC\_NUM\_REG\_PERGA.

Per le tipologie 8 e 9 è abilitato il blocco dati che consente di effettuare l'associazione tra le diverse tipologie di corso da condividere.

![](_page_4_Picture_140.jpeg)

Quella che è indicata come "**tipologia di corso**" è da intendersi come la tipologia di corso dello studente che si vuole "dirottare" su un'altra tipologia.

La "**tipologia di corso di riferimento**" è quella che sarà considerata come tipologia di corso aggregatrice.

Ad esempio, la configurazione indicata nell'esempio (tipologia di corso LM5, tipologia di corso di riferimento LM) prevede che studenti laureati nei corsi LM5 saranno considerati come i laureati in corsi LM.

La tipologia di corso indicata nel progressivo indicherà LM come tipologia di corso di riferimento.

#### **1.1.4.2. Funzione: STAMPA PERGAMENA DI LAUREA [12.054]**

#### **1.1.4.2.1. [ID GS:63463] – Rel. 9.12.01**

In fase di completamento della procedura di stampa delle pergamene, è ora possibile inviare una e-mail allo studente per avvisarlo che la propria pergamena è stata stampata ed è disponibile.

Per attivare questa funzionalità occorre abilitare l'evento STAMPA\_PERG, dalla maschera "**Eventi appllicativi**" ed eventualmente personalizzare il testo standard dell'e-mail rilasciato tramite la maschera "**template comunicazione**".

La comunicazione viene inviata dopo che l'operatore avrà concluso la fase di stampa utilizzando il pulsante "**registra stampa corretta studenti**".

#### **1.1.4.2.2. [ID GS:78891] – Rel. 9.12.01 – Richiesta Università di TRIESTE**

Sono state effettuate delle variazioni alle pergamene di laurea, come da specifiche richieste.

Al fine di gestire in modo ottimale la stampa, si riportano alcune note che descrivono la configurazione richiesta:

• Nelle note docente del Rettore, se oltre a voler inserire l'insegnamento di cui è titolare si vuole inserire un'altra carica, come nel caso specifico "commendatore al merito della Repubblica", è necessario inserire le diverse cariche in righe separate, avendo

![](_page_4_Picture_141.jpeg)

![](_page_5_Picture_0.jpeg)

l'accortezza di usare il carattere a capo e anteponendo, per ogni nuova riga, il carattere "**spazio**". Questo aspetto è necessario per la stampa corretta delle pergamene master in modalità "maiuscoletto"

• Per quanto riguarda la stampa delle pergamene master, la descrizione del corso di studio deve essere inserita nel campo Corso di studio presente nel tab "**Dati Cons. Titolo**" della maschera Corsi di studio, esattamente come si vuole che venga stampata (caratteri minuscoli/maiuscoli)

#### **1.1.4.3. Funzione: GESTIONE COMUNICAZIONI [12.220]**

#### **1.1.4.3.1. [ID GS:71325] – Rel. 9.12.02 – Richiesta Università BOCCONI - Milano**

Modificate le viste logiche che gestiscono le comunicazioni legate al modulo conseguimento titolo, per indicare un unico indirizzo di posta (uglschools@unibocconi.it) al posto dei precedenti:

- Undergraduateschool
- Graduateschool
- lawschool

#### **1.1.4.4. Funzione: STAMPA DOMANDA DI LAUREA [12.324]**

#### **1.1.4.4.1. [ID GS:79335] – Rel. 9.12.02**

Sono state aggiunte alcune informazioni relative alla tesi, nel blocco dati DOM\_CT\_STAMPA\_WEB.

Tali informazioni sono utili per gli atenei che si gestiscono le variazioni alle stampe di domanda conseguimento titolo in autonomia, per inserire in tale stampa anche le informazioni relative alla tesi dello studente.

Queste sono le informazioni esportate:

- p12\_dom\_ct\_sett\_cod
- sett\_cod\_des
- p12 dom ct titolo tesi
- p12\_dom\_ct\_abstract\_tesi
- lingua tesi
- p12 dom ct keywrd1
- p12\_dom\_ct\_keywrd2
- p12\_dom\_ct\_keywrd3
- p12\_dom\_ct\_keywrd4
- p12\_dom\_ct\_keywrd5
- tipi tesi.des
- p12\_dom\_ct\_data\_dt
- p12\_dom\_ct\_prg\_mod\_tesi
- p12\_dom\_ct\_ad\_tesi\_des
- p12\_tesi.sett\_disc\_cod
- p12\_tesi.appr\_tit\_tesi
- p12 tesi.consegna flg
- p12\_tesi.data\_consegna
- p12\_tesi.conf\_tesi\_def\_flg

Alcuni campi, pur avendo nel prefisso p12\_dom\_ct, si riferisco comunque alla tabella p12\_tesi.

![](_page_5_Picture_219.jpeg)

![](_page_6_Picture_0.jpeg)

La scelta di mantenere alias differenti è dovuta alla necessità di non dover invalidare tutti i fogli di stile già realizzati.

#### **1.1.4.4.2. [ID GS:79112] – Rel. 9.12.01**

Nel blocco dati DOM\_CT\_STAMPA\_WEB è stato aggiunto il recupero delle seguenti informazioni:

- Descrizione settore tesi (P07\_SETT.DES)
- Codice settore per i corsi ante riforma gestiti a discipline (P12\_TESI.SETT\_DISC\_COD)

### **1.1.5. Package: P15 - ANAGRAFE NAZIONALE STUDENTI**

#### **1.1.5.1. Funzione: CARICAMENTO TABELLE MINISTERIALI CODIFICHE ANS [15.006]**

#### **1.1.5.1.1. [ID GS:79021] – Rel. 9.12.01**

Al fine di rendere disponibile agli Atenei uno strumento di vidimazione delle mappature dei codici dell'Offerta Formativa dei corsi e dei percorsi di studio, si è realizzato quanto segue:

1) Creazione utilità di "**Vidimazione delle Mappature dei Corsi di Studio**" nelle Eccezioni sui Corsi di Studio, per permettere la vidimazione globale (per un dato anno accademico), a livello di (1) Corsi di Studio (2) Percorsi di studio

2) Nella maschera CORSI DI STUDIO, tab Corsi OFF.F., realizzato medesimo servizio sulle mappature presenti. Gli utenti U-GOV visualizzeranno anche un tasto "**Reimporta da U-GOV**", che permetterà loro, al successivo import da U-GOV, di sovrascrivere i dati presenti.

3) Nella maschera PERCORSI DI STUDIO, tab Corsi OFF.F., realizzato medesimo servizio sulle mappature presenti. Gli utenti U-GOV visualizzeranno anche un tasto "**Reimporta da U-GOV**", che permetterà loro, al successivo import da U-GOV, di sovrascrivere i dati presenti.

#### **1.1.5.2. Funzione: RIEPILOGO CARRIERA A.N.S. [15.010]**

#### **1.1.5.2.1. [ID GS:78978] – Rel. 9.12.00**

Effettuate alcune aggiunte di navigazione alla maschera, per permettere:

- di accedere anche dal master al "Libretto A.N.S." per lo studente;
- di accedere alla maschera dei "Corsi di Studio" dal tab "Iscrizioni OFF.F."

#### **1.1.5.2.2. [ID GS:79019] – Rel. 9.12.00**

Il "**Check-Up Studente**" mostra ora in chiaro la data dell'elaborazione a livello di maschera applicativa.

#### **1.1.5.3. Funzione: RIALLINEAMENTO INSEGNAMENTI OFF.F. SUPERATI [15.022]**

#### **1.1.5.3.1. [ID GS:79110] – Rel. 9.12.01**

Con questa versione ESSE3 è stata effettuata una revisione completa dei privilegi di accesso alle funzionalità di riallineamento OFF.F. in vari punti del sistema. Il problema era quello di ovviare alla possibilità, piccola ma non rara, che l'utente "Amministratore" si scontri, durante i

![](_page_6_Picture_159.jpeg)

![](_page_7_Picture_0.jpeg)

riallineamenti totali, con operazioni fatte singolarmente su un dato studente da utente di Segreteria.

Questo poteva portare al non completamento di un giro di riallineamenti. Da questa versione è stato implementato quanto segue:

- Le maschere di RIALLINEAMENTO ISCRIZIONI OFF.F. e RIALLINEAMENTO INSEGNAMENTI OFF.F. soggiacciono ad una struttura di "blocco", in modo simile a quanto avviene per GENERAZIONE SPEDIZIONI ANS, in modo da impedire azioni di più utenti contemporei su queste funzionalità.
- Se una delle maschere precedenti è in "blocco", le azioni di riallineamento su un singolo studente non sono permesse ed un messaggio a video informa della situazione. Ad esempio, da RIEPILOGO CARRIERA ANS, l'utente di Segreteria non riuscirà a riallineare le Iscrizioni OFF.F. del dato studente. Le maschere coinvolte sono: RIEPILOGO CARRIERA ANS, GESTIONE REGOLAMENTI, LIBRETTO ANS, ISCRIZIONI.
- La funzionalità avanzata SBLOCCO OPERAZIONI ANS amplia la precedente SBLOCCO GENERAZIONI ANS, riportando esattamente l'utente e la funzionalità bloccate; si dovrà ricorrere, come d'uso, a questa maschera anche per sbloccare eventuali situazioni di stallo createsi per chiusure accidentali del client di utenti del primo punto.
- Si presenta infine in RIALLINEAMENTO INSEGNAMENTI OFF.F. una caratteristica avanzata che permette di effettuare il refresh dei soli Corsi OFF.F. degli insegnamenti.

#### **1.1.5.3.2. [ID GS:74817] – Rel. 9.12.02**

Dalla versione corrente è stato creato un prospetto dedicato alla "**Distribuzione Statistica**" relativo al RIALLINEAMENTO DELLE ISCRIZIONI OFF.F. con 4 criteri di interrogazione per tipologia di insegnamento, tipi crediti, tipologia di riconoscimento.

### **1.1.6. Package: INTERFACCE CON ALTRI SISTEMI**

#### **1.1.6.1. Funzione: ALLINEA DOCENTI DA EXT BACKEND [IMP\_EXP.201]**

#### **1.1.6.1.1. [ID GS:79000] – Rel. 9.12.01**

Il servizio di allineamento docenti da procedura esterna è stato adeguato per gestire correttamente alcune casistiche che si possono presentare nella definizione dell'Offerta Didattica realizzata con il prodotto UGOV DI.

In particolare, ora vengono gestite correttamente anche le posizioni di:

- docenti che hanno cessato il rapporto con l'Ateneo e che continuano la collaborazione sotto altra forma contrattuale
- collaboratori non docenti

Ulteriori dettagli sulla implementazione sono reperibili sul portale della documentazione **KionDocs** 

**(http://docs.kion.it/bin/view/KionDocs/Importdocentidasistemiesterni )** 

![](_page_7_Picture_155.jpeg)

![](_page_8_Picture_0.jpeg)

### **1.2. Prodotto: WEBESSE3**

### **1.2.1. Package: AREA DOCENTE**

#### **1.2.1.1. Funzione: GESTIONE PIANI INDIVIDUALI [DOC.11.170]**

#### **1.2.1.1.1. [ID GS:79386] – Rel. 9.12.01**

E' stato correttamente gestito il flag Sovrannumerario del piano di studi, nella funzione di approvazione piani da web.

![](_page_8_Picture_71.jpeg)

La logica di recupero è letta con la seguente logica: se la regola da cui è stato inserita l'attività è soprannumeraria allora il flag è recuperato da quest'ultima a meno che l'attività non sia stata preselezionata dal sistema in fase di compilazione piano (e quindi risulta non cancellabile) e l'attività del libretto non risulti libera.

In questo caso infatti, la procedura di attuazione piani non va a sovrascrivere il flag in questione; negli altri casi invece l'informazione è aggiornata secondo quella indicata nel piano.

Per rendere l'informazione coerente con il risultato, dopo l'attuazione del piano viene utilizzata la logica descritta in precedenza in modo che il docente possa rilevare eventuali problemi da correggere sul libretto.

![](_page_8_Picture_72.jpeg)

![](_page_9_Picture_0.jpeg)

### **2. Parametri di configurazione**

### **2.1. Nuovi Parametri di configurazione**

Con la versione 9.12.00 sono stati introdotti i seguenti parametri di configurazione:

1. INV\_EMAIL\_STAMPA\_PERGAMENA

Con la versione 9.12.01 sono stati introdotti i seguenti parametri di configurazione:

- 2. ABIL\_PROD\_LOGIN\_TOKEN\_WEB
- 3. RINN\_ISCR\_ABIL\_CONF\_SBARR
- 4. QA\_SHOW\_PDS

Con la versione 9.12.02 sono stati introdotti i seguenti parametri di configurazione:

- 5. QA\_TIMEOUT
- 6. BI\_IMP\_SD\_PDSORD\_OFF

Con la versione 9.12.03 sono stati introdotti i seguenti parametri di configurazione:

- 7. WEB\_CHECK\_MANDATORY\_PROC
- 8. TRASF\_OUT\_ABIL\_LETT\_CONG
- 9. ABIL\_REP\_ODS

### **2.1.1. INV\_EMAIL\_STAMPA\_PERGAMENA**

![](_page_9_Picture_167.jpeg)

### **2.1.2. ABIL\_PROD\_LOGIN\_TOKEN\_WEB**

![](_page_9_Picture_168.jpeg)

![](_page_10_Picture_0.jpeg)

### **2.1.3. RINN\_ISCR\_ABIL\_CONF\_SBARR**

![](_page_10_Picture_147.jpeg)

### **2.1.4. QA\_SHOW\_PDS**

![](_page_10_Picture_148.jpeg)

### **2.1.5. QA\_TIMEOUT**

![](_page_10_Picture_149.jpeg)

### **2.1.6. BI\_IMP\_SD\_PDSORD\_OFF**

![](_page_10_Picture_150.jpeg)

![](_page_10_Picture_151.jpeg)

![](_page_11_Picture_0.jpeg)

![](_page_11_Picture_149.jpeg)

![](_page_11_Picture_150.jpeg)

### **2.1.8. TRASF\_OUT\_ABIL\_LETT\_CONG**

![](_page_11_Picture_151.jpeg)

### **2.1.9. ABIL\_REP\_ODS**

![](_page_11_Picture_152.jpeg)

![](_page_11_Picture_153.jpeg)